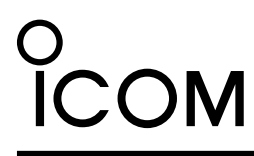

**INSTRUCTIONS** 

**SAVE THESE INSTRUCTIONS! —** These instructions contain important safety and operating details for the data cable.

**CAUTION: USE ONLY INDOORS! NEVER expose the data** cable to rain, snow or any liquids.

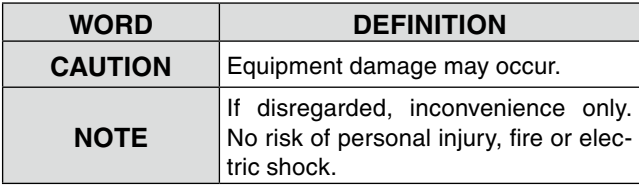

**CAUTION: NEVER** let metal, wire, or other objects touch any internal part of the connectors.

**CAUTION: NEVER** use other than the supplied cables. **DO NOT** extend the USB cable. If a different cable or a cable longer than 1.5 m (4.9 ft) is used, a data error may occur.

• **Usable temperature range**  $-10^{\circ}$ C ~ +60 $^{\circ}$ C (+14 $^{\circ}$ F ~ +140 $^{\circ}$ F)

**DO NOT** use harsh solvents such as Benzine or alcohol when cleaning, as they will damage the cables.

Ensure that your PC supports USB port operation by confirming the Universal Serial Bus controller is in the PC's Device Manager.

Connect the OPC-2350LU data cable to the OPC-1637 USB cable, then connect the USB cable to the PC's USB port directly, or to a self-powered USB hub.

Approximately 20 mA of current is required for the data cable. Insufficient current capacity of the USB port can cause unstable operation and an error.

Thank you for choosing this Icom product. READ ALL INSTRUCTIONS carefully and completely before using this product.

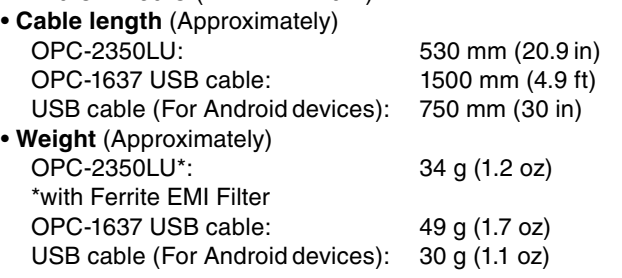

#### Icom Inc. 1-1-32 Kamiminami, Hirano-ku, Osaka 547-0003, Japan Aug. 2022

(As of November 2021)

- **A PC with the following is required:** • Microsoft Windows 10 32 bit/64 bit Microsoft Windows 8.1 32 bit/64 bit\* \*Except for the "RT" version.
- A USB 1.1 or 2.0 port
- An Internet connection is required for the USB driver installation.
- For details on using the OPC-2350LU to connect an Android device with your PC, see the manual for the application and the transceiver you want to use.

Icom and the Icom Iogo are registered trademarks of Icom Incorporated (Japan) in Japan, the United States, the United Kingdom, Germany, France, Spain Russia, Australia, New Zealand, and/or other countries. Adobe, Acrobat, and Reader are either registered trademarks or trademarks of Adobe Systems Incorporated in the United States and/or other countries. Microsoft and Windows are trademarks of the Microsoft group of companies. Android is trademarks or registered trademarks of Google LLC. All other products or brands are registered trademarks or trademarks of their respective holders.

- X These instructions are based on using Microsoft Windows 10.
- $\Omega$  Attach the Ferrite EMI filter to the strain relief of the OPC-1637 USB cable.
- 2) Connect the OPC-2350LU data cable to the OPC-1637 USB cable, and then connect the USB cable to the PC's USB port, as illustrated below.

The crossed-out wheeled-bin symbol on your product, literature, or packaging reminds you that in the European Union, all electrical and electronic products, batteries, and accumulators (rechargeable batteries) must be taken to designated collection locations at the end of their working life. Do not dispose of these products as unsorted municipal waste. Dispose of them according to the laws in your area.

- $\sigma$  When the installation status icon disappears, the driver installation is completed. Restart your PC.
- **5**) After the driver installation has been completed, confirm the driver availability and the port number. The COM port number is used to set communication with the cloning software. Refer to the driver installation quide for details. You can download the Driver installation guide from Icom website.

- **NOTE:**<br>
If the did a<br>
load a<br>
to the<br>
vou need US<br>
If you<br>
from the difference • If the driver installation above is not successful, download and install the driver from the Icom website. Refer to the driver's installation guide for details.
- You need Adobe Acrobat Reader to view the downloaded USB driver installation guide.
- If you do not have Adobe Acrobat Reader, download it from the Adobe website.

**Below statement is for UKCA purpose only** United Kingdom Authorised Importer: Icom (UK) Ltd. Address: Blacksole House, Altira Park, Herne Bay, Kent, CT6 6GZ, U.K.

- $Q$  Attach the Ferrite EMI filter to the USB cable (For Android devices).
- (2) Connect the OPC-2350LU data cable to the USB cable (For Android devices), and then connect the USB cable to the Android device's USB port, as illustrated.
	- Remove the USB cable when the Android device is not used. When connected, it increases the power consumption of Android device.

## **IMPORTANT**

## **EXPLICIT DEFINITIONS**

## **PRECAUTIONS**

## **SUPPLIED ACCESSORIES**

## **SPECIFICATIONS**

## **SYSTEM REQUIREMENTS**

## **CABLE CONNECTION AND USB DRIVER INSTALLATION FOR A PC**

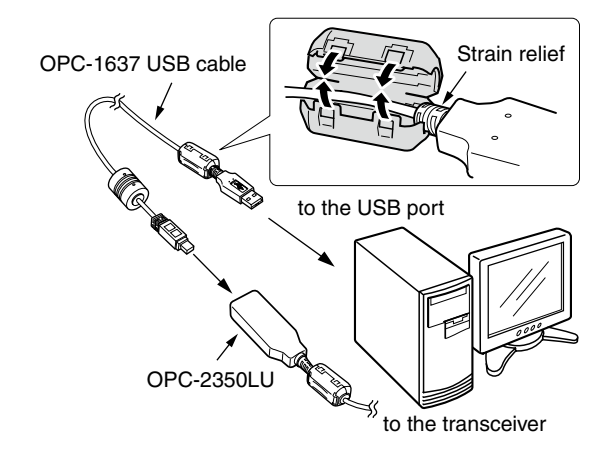

e The driver installation status icon is displayed at the bottom of the desktop screen.

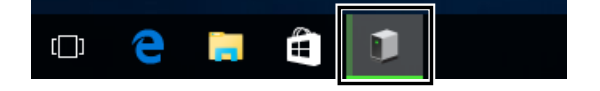

**For your information:** If the installation status icon is clicked, the "Installing device..." dialog is displayed.

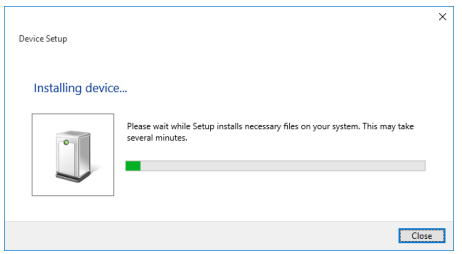

# DATA CABLE OPC-2350LU

# **CABLE CONNECTION FOR AN ANDROID DEVICE**

### **NOTE:**

If the Android device does not work correctly, move away from the transceiver.

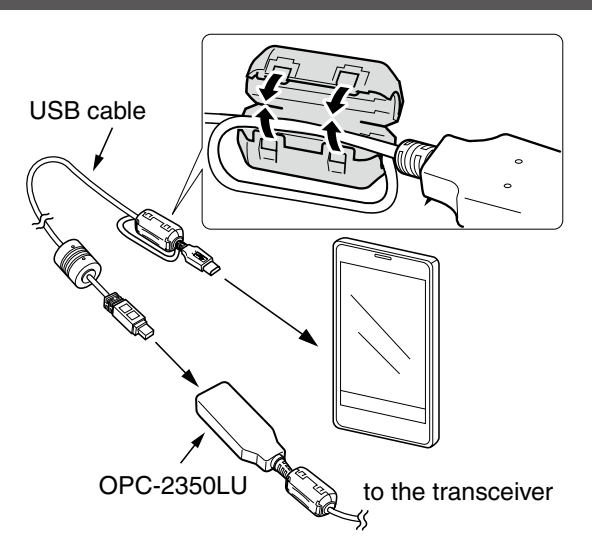

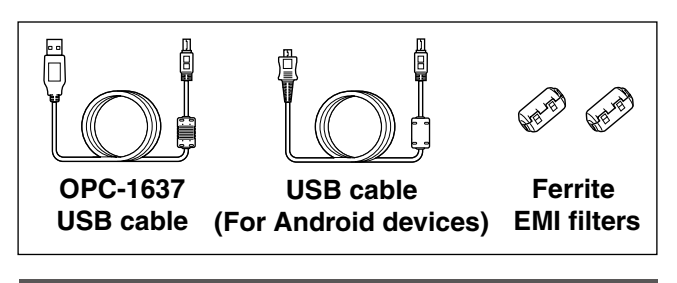

## **DISPOSAL**

Icom is not responsible for the destruction, damage to, or performance of any Icom or non-Icom equipment, if the malfunction is because of:

- Force majeure, including, but not limited to, fires, earthquakes, storms, floods, lightning, other natural disasters, disturbances, riots, war, or radioactive contamination.
- The use of Icom products with any equipment that is not manufactured or approved by Icom.

このたびは、本製品をお買い上げいただきまして、まことに ありがとうございます。

 本製品は、弊社製無線機とパソコンやAndroid端末をUSB 接続するためのデータ通信ケーブルです。

#### ◎使用者、および周囲の人への危害や財産への損害を未然に防ぎ、製品を安全に正しくお使いいただくために、守っていただきたい注 意事項を示しています。

◎次の『△警告』『△注意』の内容をよく理解してから本文をお読みください。

◎お読みになったあとは、いつでも読める場所へ大切に保管してください。

## 取扱説明書

# データ通信ケーブル OPC-2350LU

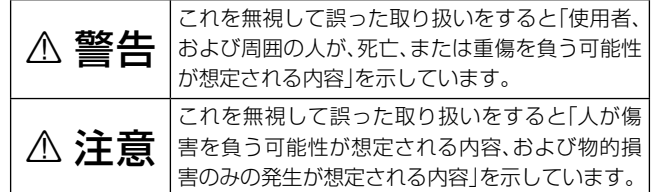

アイコム、ICOM、ICOMロゴは、アイコム株式会社の登録商標です。 Adobe、Acrobat、Readerは、Adobe Systems Incorporated(アドビシステムズ社)の登録商標です。 Microsoft、Windowsは、マイクロソフト企業グループの商標です。 Google、Googleロゴ、Google Play、Google Playロゴ、Android、AndroidロゴはGoogle LLCの登録商標です。 その他、本書に記載されている会社名、製品名は、各社の商標または登録商標です。 なお、本文中ではTM、®などのマークを省略しています。 本書の内容の一部、または全部を無断で複写/転用することは禁止されています。

- 指定以外の機器と接続しないでください。
- 指定以外の付属品、および別売品は使用しないでください。
- 指定以外の目的に使用しないでください。
- ●本製品の上にものを載せたり、挟んだりしないでください。
- ●本製品を加工したり、無理に曲げたり、ねじったり、引っ張ったり、加 熱したりしないでください。
- ●水などでぬれやすい場所で接続したり、取りはずしたりしないでく ださい。
- 本製品内部に液体、金属などの異物が入らないようにしてください。
- ◎ ぬれた手で本製品を使用しないでください。 感電の原因になります。
- ◎ 分解、改造は、絶対にしないでください。 また、ご自分で修理しないでください。 けが、火災、感電、故障の原因になります。

### ■ 付属品

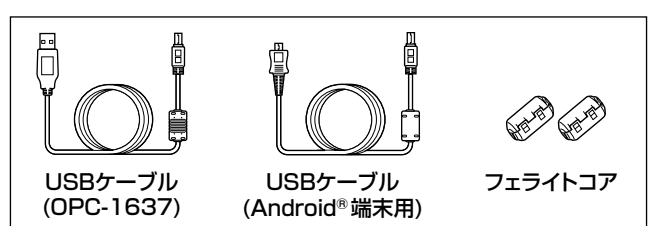

## ■仕様について

### 【免責事項について】

地震・雷・風水害などの天災および当社の責任以外の火災、本製品の違 法な使用、お客様または第三者が取扱説明書とは異なる使用方法で本 製品を使用することにより生じた損害につきましては、法令上の賠償 責任が認められる場合を除き、当社は一切責任を負いませんので、あ らかじめご了承ください。

### ■USB接続についてのご注意

## 安全にお使いいただくために、ご使用の前に、必ずお読みください。

## R警告

#### ◎ 下記の事項を守らないと、火災、感電、故障の原因になります。

- 3タスクバーからアイコンが消えたら、インストール完了です。 ※ご使用のパソコンによっては、再起動の確認画面が表示され ますので、画面の指示にしたがって操作してください。
- 4本製品のドライバーが正常にインストールされていることを 確認します。
- 詳しい手順については弊社ホームページ(下記)に掲載されて いるインストールガイド(PDFファイル)をご覧ください。
- アイコム株式会社 サポート情報(個人のお客様) https://www.icom.co.jp/support/personal/
- ※弊社ホームページからのダウンロード手順については、予 告なく変更する場合がありますのであらかじめご了承くだ さい。

## R注意

- ◎ ケーブルの接続端子など、金属部分には触れないでください。 けが、接続不良の原因になることがあります。
- ◎ 清掃するときは、洗剤や有機溶剤(シンナー、ベンジンなど)を絶対 に使用しないでください。

 ケースが損傷したり、塗装がはがれたりする原因になることがあ ります。

 ふだんは、乾いたやわらかい布でふき、汚れのひどいときは、水を 含ませたやわらかい布をかたく絞ってふいてください。 ただし、ケーブルの接続端子は、絶対に水を含ませた布でふかない

でください。 ◎ 本製品を抜き差しするときは、無理な力を加えないでください。 故障、破損の原因となることがあります。

#### ■登録商標/著作権について

#### ◎本製品のUSBドライバーは、次の日本語OSで動作するパソ コンに対応します。 (2021年11月現在) Microsoft Windows 10 (32ビット/64ビット)

Microsoft Windows 8.1 (32ビット/64ビット)

※ Microsoft Windows 8.1のRTバージョンには対応していません。

- ◎[USB]ポート(USB1.1/USB2.0)を装備するパソコンに対 応します。
- ◎USBドライバーをパソコンにインストールするには、パソコ ンがインターネットに接続できる環境になっている必要があ ります。
- ◎本製品をAndroid端末に接続して使用する場合に必要な動作 環境は、ご使用になるアプリや無線機の取扱説明書でご確認く ださい。

# 動作環境について

# USBケーブルの接続とドライバーのインストール

### 本製品をパソコンに接続すると、USB ドライバーのインストー ルを自動で開始します。

本書では、Microsoft Windows 10を例に説明しています。 ※本書中の画面や操作は、OSのバージョンや設定によって、お 使いになるパソコンと多少異なる場合があります。

q本製品をパソコンの[USB]ポートに接続します。

※下図のようにブッシュを挟みながら付属のフェライトコアを取 り付けます。

開始します。

Ĥ

**Contract** 

#### ご参考

インストール中にアイコンをクリックすると、「FT232R USB UARTをインストールしています」画面を表示します。

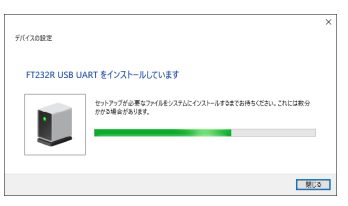

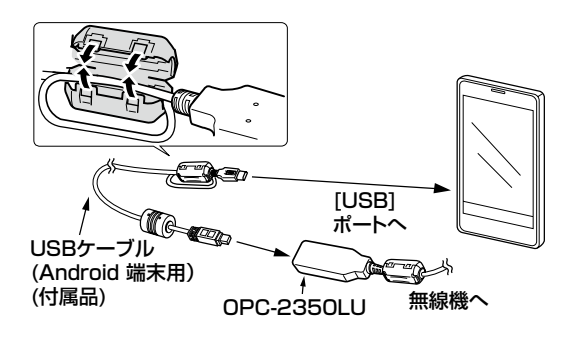

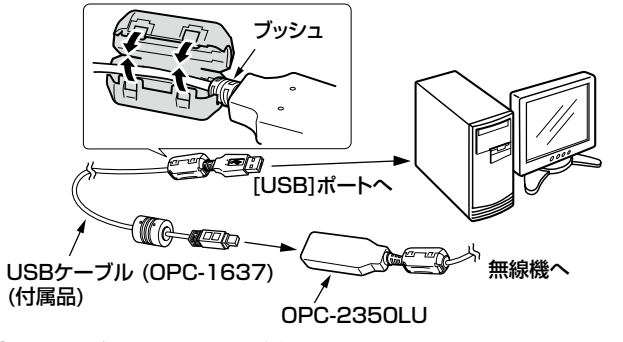

②タスクバーにアイコンが表示され、自動的にインストールを

 $\bullet$ 

## Android 端末との接続

#### 本製品(OPC-2350LU)をAndroid端末の[USB]ポートに接 続します。

◎図のように付属のフェライトコアを取り付けます。 ◎バッテリーの消耗が早くなりますので、本製品を使用しない ときはAndroid端末からはずしてください。

- ◎ パソコンの[USB]ポートが「有効」に設定されていることを確認し てください。
- ※OSのデバイスマネージャーで確認できます。
- ◎ 付属のUSBケーブル以外をご使用になると、データ通信中に誤動 作することがありますので、必ず付属のUSBケーブルをご使用く ださい。
- ◎ 約20mAの電流が必要ですので、キーボードなど、小電力機器の [USB]ポートでは使用できません。
- ※[USB]ポートで多くの機器を使用している場合は、十分な電力が供給 できないため、データ通信中に誤動作することがあります。
- ◎ USB HUBに接続してご使用になる場合は、セルフパワー対応 ポートに接続してください。
- ※セルフパワーについては、ご使用になるUSB HUBの取扱説明書でご 確認ください。

- 使用温度範囲 : -10℃~+60℃
- ケーブル長 : 約530mm(OPC-2350LU) 約1500mm(USBケーブル(OPC-1637)) 約750mm(USBケーブル(Android端末用))
- 重 量 : 約34g(OPC-2350LU:フェライトコアを含む) 約49g(USBケーブル(OPC-1637)) 約30g(USBケーブル(Android端末用))

### ご注意

Android端末が正常に動作しないときは、無線機とAndroid端末 の距離をはなして使用してください。

### USBドライバーがインストールされないときは

USBドライバーが正常にインストールされないときは、弊社ホームページ(下記)でUSBドライバーをダウンロードしてインストールしてください。 アイコム株式会社 サポート情報(個人のお客様)

https://www.icom.co.jp/support/personal/

USBドライバーインストールガイド(PDFファイル)をご覧になるためには、Adobe Acrobat Readerが必要です。 お持ちでない場合は、Adobeホームページからソフトウェアをダウンロードしてください。